## **RESETANLEITUNG.**

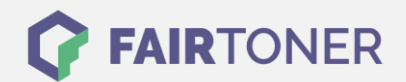

## **Brother MFC-9320 CW Toner Reset**

**Schritt-für-Schritt: So setzen Sie den Toner Ihres Druckers ganz einfach zurück! TROMMEL RESET**

Um einen Brother MFC-9230 CW Toner Reset durchzuführen, befolgen Sie bitte die Anleitung. Dies ist nach einem Toner Wechsel nötig. Gehen Sie dabei zügig vor, um ein Zurückfallen in das Hauptmenü zu vermeiden. Ansonsten müssen Sie erneut von vorne beginnen.

- 1. Öffnen Sie die obere Abdeckung
- 2. Drücken Sie STORNO 1x
- 3. K.TNR-STD erscheint auf dem Display
- 4. Wählen Sie Ihren Toner mit den Pfeiltasten ▲▼
- 5. S-Standard oder STR-Starter
- 6. Drücken Sie die Taste OK 1x zur Bestätigung
- 7. Drücken Sie dann die Taste 1 einmal (1x)
- 8. Schließen Sie die obere Abdeckung

Das Zählwerk ist nun zurückgesetzt und der Toner Reset abgeschlossen.

## **Verbrauchsmaterial für Brother MFC-9320 CW Drucker bei FairToner**

Sie können hier bei [FairToner](https://www.fairtoner.de/) auch die passenden Brother TN-230 Toner für Ihren Brother MFC-9230 CW Drucker kaufen.

- [Brother MFC-9230 CW Toner](https://www.fairtoner.de/toner/brother-toner/brother-mfc-9320-cw-toner/)
- [Brother TN-230 Toner](https://www.fairtoner.de/oem/brother-tn-230bk-toner/)

**FAIRTONER.DE ONLINESHOP / SOFORTHILFE / RATGEBER**

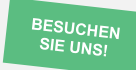

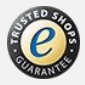